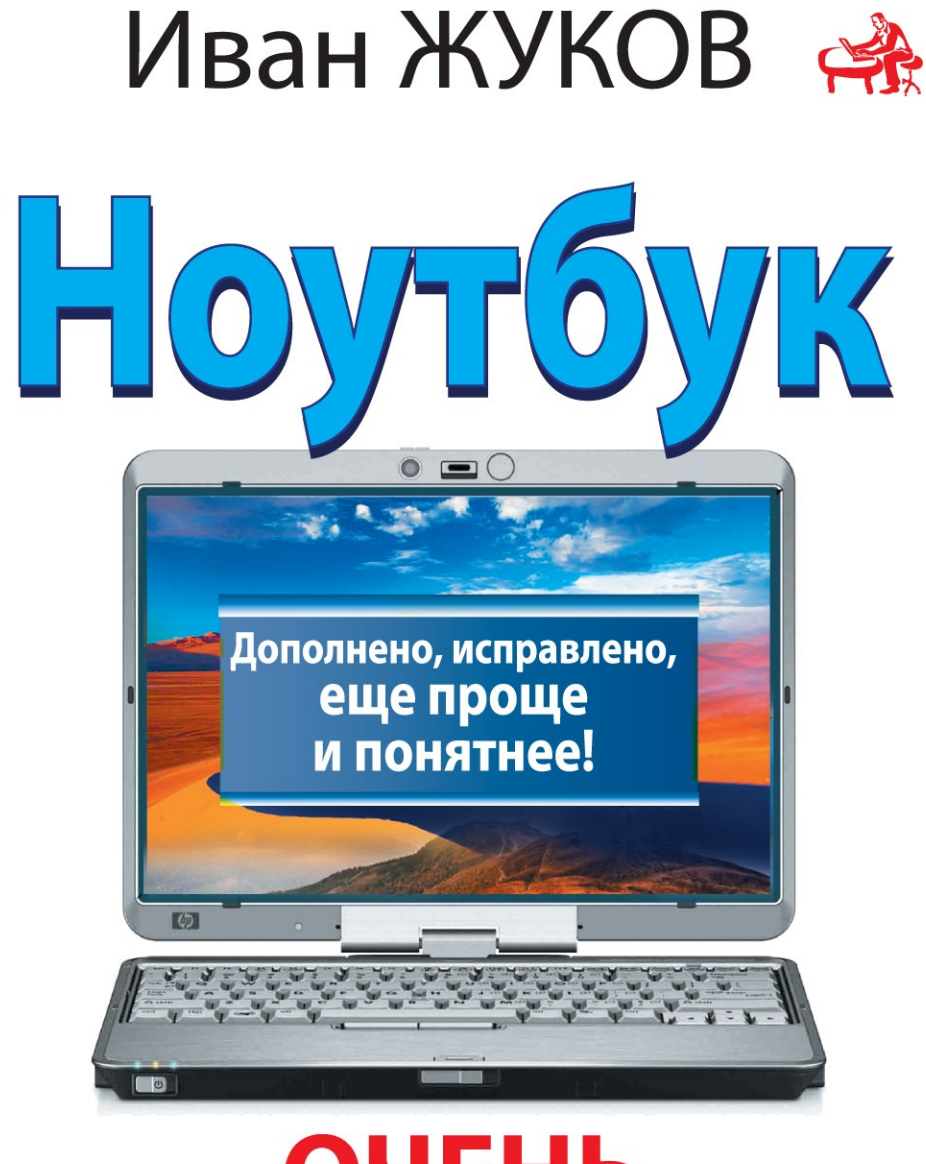

# **OYEHb** ПРОСТАЯ КНИГА

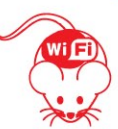

Понятно и школьнику, и пенсионеру

*Все права защищены. Никакая часть данной книги не мо жет быть воспроизведена в какой бы то ни было форме без письменного разрешения владельцев авторских прав.* УДК 004.382.72 ББК 32.973.26 Ж86

#### **Жуков, Иван**

Ж86 Ноутбук. Очень простая книга: Дополнено, исправлено, еще проще и понятнее /Иван Жуков. — Москва: АСТ, 2014. — 256 с. — (Понятно и школьнику, и пенсионеру). ISBN 978-5-17-082912-5

> Эта книга адресована тем, кто купил или собирается купить ноутбук, но не имеет представления о том, как им пользоваться.

> Большинство книг о компьютерах написано для тех, кто уже умеет выполнять хотя бы элементарные действия с ним. А как быть новичку? Кто растолкует ему все то, что другим «и так понятно»? Лучше всех с такой задачей справится эта книга! Вам не придется просиживать часы, чтобы понять, что и как работает. Вся необходимая информация разложена по полочкам и изложена доступным языком. Предельно понятно объяснены принципы работы самых популярных программ на базе Windows 7, а также даны полезные советы по покупке ноутбука и уходу за ним.

> > УДК 004.382.72 ББК 32.973.26

#### **6+**

#### *Популярное издание*

#### **Иван Жуков НОУТБУК. ОЧЕНЬ ПРОСТАЯ КНИГА. Дополнено, исправлено, еще проще и понятнее**

Подписано в печать 07.02.2014. Формат  $70 \times 90^{1}/_{16}$ . Печать офсетная. Усл. печ. л. 18,67. Тираж экз. Заказ №

Общероссийский классификатор продукции ОК-005-93, том 2–953000, книги, брошюры.

ООО «Издательство АСТ»

129085, г. Москва, Звездный бульвар, д. 21, стр. 3, комн. 5

Макет подготовлен редакцией ПРАЙМ

© Жуков И., 2014 © ООО «Издательство АСТ», 2014

ISBN 978-5-17-082912-5

# **С ОДЕРЖАНИЕ**

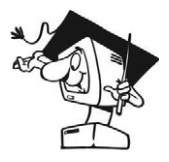

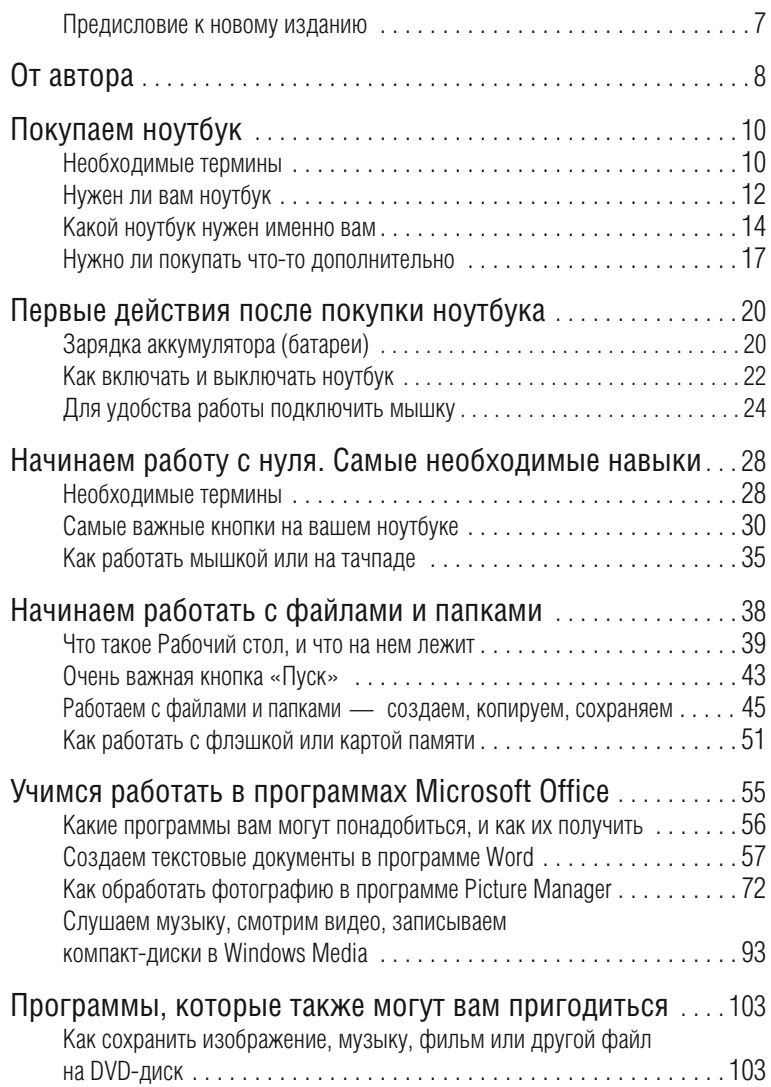

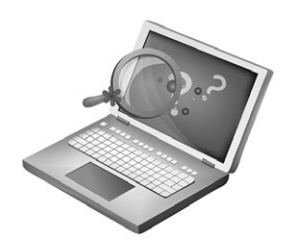

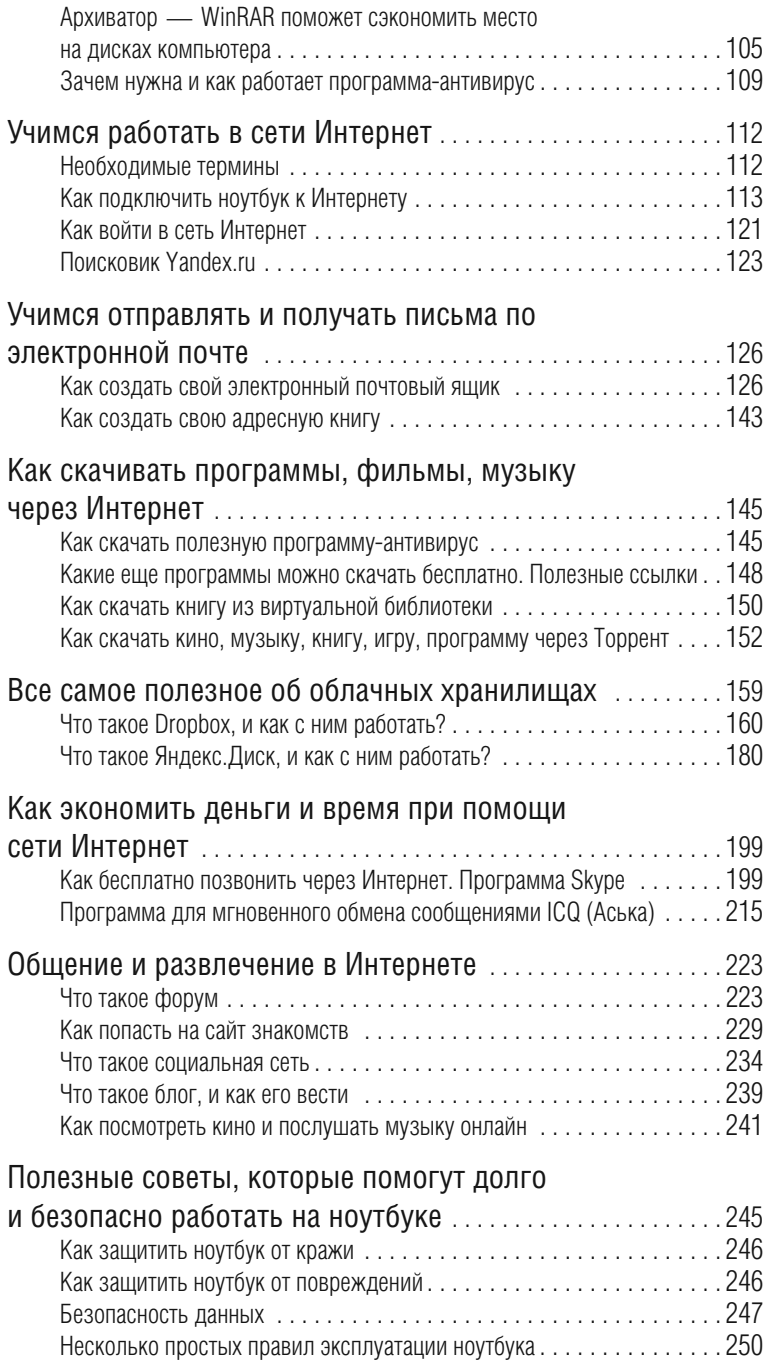

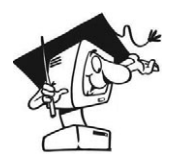

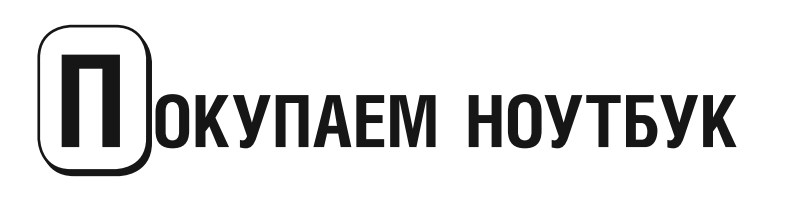

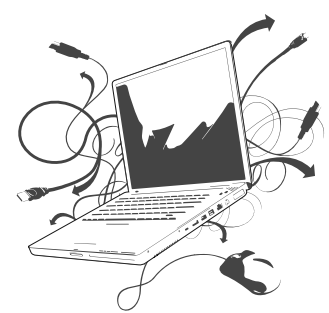

- Учим термины, которые нужны для покупки ноутбука
- Выясняем, зачем нужен ноутбук именно вам
- Определяем, какой ноутбук вам нужен
- Изучаем, что купить дополнительно

## **НЕОБХОДИМЫЕ ТЕРМИНЫ**

**DVD-привод** — устройство, которое помогает просматривать информацию, записанную на CD- или DVD-дисках (кино, музыку или документы). От обычного DVD-проигрывателя отличается тем, что управляется через компьютер. Современные DVD также обладают функцией записи, то есть с их помощью можно записать информацию на CDили DVD-лиск.

**USB-порт** - разъем (розетка), который служит для подключения различных устройств с разъемом (штепселем) **USB** 

**Wi-Fi** – беспроводной доступ в Интернет, то есть возможность подключиться к сети Интернет без присоединения к ноутбуку или компьютеру каких-либо дополнительных устройств, проводов. Все современные ноутбуки оснащены функцией подключения к Интернету через Wi-Fi.

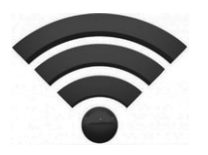

 $3$ начок Wi-Fi

**Bluetooth** — канал, который позволяет установить беспроводную связь между устройствами на расстоянии около 10 метров. Через этот канал можно, например, подключить к ноутбуку телефон.

**Видеокарта** — устройство, которое отвечает за изображение на вашем ноутбуке или компьютере, оно осуществляет связь между «мозгами ноутбука» и экраном. Чем мощнее видеокарта, тем красивее картинка на экране в играх- «стрелялках».

**Драйвер** — программа, которая помогает ноутбуку работать с разными дополнительными устройствами. Драйвер нужен для подключения беспроводной мышки, сканера, принтера.

**Жесткий диск (винчестер)** — место, где хранится информация (программы, документы, видео, аудио и т. д. — все, что есть в вашем ноутбуке). Информация, сохраненная на винчестер, не пропадает, даже когда ноутбук выключен.

**Лэптоп** — еще одно название ноутбука.

**Матрица** — еще одно название для экрана ноутбука.

**Нетбук** — небольшой ноутбук, предназначенный преимущественно для выхода в Интернет и работы с офисными приложениями. Отличается компактными размерами и небольшим весом.

**Ультрабук** — ультратонкий и легкий ноутбук, который при этом обладает всеми чертами полноценного ноутбука.

**Оперативная память** — память, в которой хранится информация, нужная компьютеру во время работы. Если эту информацию не сохранили на винчестер, то она пропадает после выключения ноутбука.

**Пиксель** — черно-белые или цветные точки, на которые разделен экран монитора. Чем больше пикселей в строке и по вертикали, тем лучше изображение.

**Процессор** — самая главная деталь компьютера или ноутбука — мозг. Процессор «думает» с определенной скоростью. Скорость работы процессора измеряется в мегагерцах или гигагерцах. Чем выше скорость — тем лучше процессор.

**Слот** — разъем, который позволяет вставлять в ноутбук и просматривать содержимое карт памяти (такие карты есть в телефонах, электронных книгах, фотоаппаратах и т. д.).

**Тачпад** — устройство на ноутбуке, заменяющее компьютерную мышку (англ. «*touchpad*»).

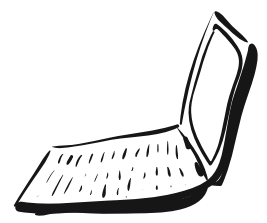

## **НУЖЕН ЛИ ВАМ НОУТБУК**

## **Что лучше — ноутбук или большой стационарный компьютер?**

Предположим, у вас есть стационарный компьютер. Покупать ли вам ноутбук? Или ситуация такая — вам нужен компьютер, и вы не знаете, что купить: стационарный или переносной — ноутбук.

Попробуем разобраться.

## **Плюсы ноутбука**

**Меньшие размеры** — это существенно, если вы не можете выделить для стационарного ПК (персонального компьютера) место в своей квартире.

**Мобильность.** Ноутбук можно легко носить с собой, переносить с места на место. А современные легкие ультрабуки при этом не займут много места в портфеле или сумке.

**Возможность подключения к Интернету не только дома.**  Все современные ноутбуки оснащены системами, которые позволяют подключаться к Интернету через **Wi-Fi** — беспроводную связь. Такая связь сейчас есть во многих кафе, торговых центрах, аэропортах и вокзалах. И даже дома можно настроить беспроводную связь и заходить в Интернет и в ванной, и на кухне. А при помощи специального устрой ства мобильного модема можно зайти в Интернет в любом месте, где есть мобильная связь.

**Возможность работы без подключения к электрической сети.** Аккумулятор позволяет работать некоторое время без привязки к электросети (в поезде, в самолете, на природе).

**Нет необходимости покупать и подключать дополнительные устройства** — **клавиатуру, мышку, монитор.** Ноутбук содержит в себе все необходимое для работы. К нему не нужно ничего больше покупать.

**Цена** — еще несколько лет назад даже не самый мощный ноутбук обошелся бы не дешевле хорошего ПК со всеми

прилагающимися деталями (мышкой, клавиатурой, монитором). Но сейчас ситуация меняется, средний по мощности ноутбук будет стоить так же, как стационарный компьютер, или даже дешевле.

#### **Минусы ноутбука**

**Относительно низкая прочность.** Ноутбук легко ломается — если его уронить, он разобьется, если неаккуратно закрыть крышку, можно повредить экран, если пролить на клавиатуру воду, выйдет из строя весь ноутбук, а не только сама клавиатура, как у ПК. Однако существуют особые защищенные версии ноутбуков (естественно, более дорогие), сломать которые даже сложнее, чем ПК.

**Меньше объем жесткого диска (винчестера)** — то есть можно сохранить меньше информации, чем на стационарном ПК (но эта проблема легко решается, если купить специальное устройство для хранения информации).

**Не такая мощная видеокарта.** Это не значит, что вы не сможете играть в сложные игры или работать в 3D-моделировании (именно для них, в первую очередь, и важна видеокарта). Просто на ПК и игра, и такой вид работы будет идти быстрее. Если же вы не играете и не моделируете, то даже не почувствуете разницу изображения в ноутбуке и ПК.

**Невозможность заменить, улучшить какие-то детали.**  В стационарном ПК можно заменить монитор на лучший или на новый, если старый перегорел. Если сгорел монитор в ноутбуке, то придется выкинуть весь ноутбук. То же самое касается материнской платы — она замене в ноутбуке не подлежит. Так же в стационарном компьютере можно заменить видеокарту (см. о ней выше) на более мощную. Ноутбук же улучшить практически невозможно. И конечно, при неисправности клавиатуры или мышки на стационарном компьютере можно быстро купить новые (они стоят недорого), а вот ноутбук нужно нести в починку и ждать.

**Определенные неудобства.** Например, клавиатура ноутбука имеет меньше клавиш, к тому же они могут быть очень маленькими, устройство тачпад не такое удобное, как мышка, монитор имеет худший угол обзора и меньшие размеры.

## **КАКОЙ НОУТБУК НУЖЕН ИМЕННО ВАМ**

Это зависит от того, как вы собираетесь его использовать.

Задайте себе вопросы:

- q Зачем мне нужен ноутбук?
- q Где я буду на нем работать?
- q Какие программы и приложения я буду использовать?

#### **Варианты ответа:**

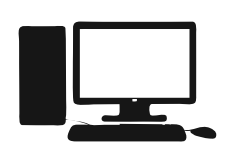

**1. Компьютер нужен мне каждый день для работы дома или в офисе**

*Я буду:*

- *пользоваться сложными программами;*
- *играть в современные игры;*
- *использовать компьютер как архив (хранить видео, фото и т. д.);*
- *смотреть видео.*

В этом случае купите **хороший стационарный компьютер.**

Даже если сегодня вы и не собираетесь смотреть видео и играть, а утверждаете, что ноутбук вам нужен только для работы, имейте в виду, что это, как правило, иллюзия. Стоит дома появиться компьютеру, как сразу же находится масса вариантов его использования.

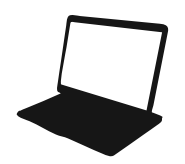

#### **2. Я много езжу (командировки, путешествия). Мне нужен постоянный доступ в Интернет. Нужен запасной (мобильный) вариант в офисе и дома**

Ваш выбор несомненно — **ноутбук**.

При выборе учтите, что существует разновидность ноутбуков, предназначенных сугубо для работы в Интернете. Они называются нетбуками и отличаются меньшим размером корпуса, отсутствием DVD-привода и ограниченными, по сравнению со стандартным ноутбуком, возможностями.

Также в этом случае обратите внимание на вес ноутбука. Если он все время будет следовать за вами, его вес должен

быть минимальным. У легких ноутбуков сравнительно небольшой размер матрицы (экрана). Ноутбук с 17-дюймовым экраном вам вряд ли подойдет. Оптимальный вес — до 2,5 кг, размер экрана — 6–14 дюймов.

Зависимость между весом и размером экрана (матрицы) в дюймах:

- Размер матрицы 6"–12" вес до 1,8 кг
- Размер матрицы 13" вес до 2 кг
- Размер матрицы 14" вес до 2,5 кг
- Размер матрицы 15" вес до 3 кг
- Размер матрицы 17" вес от 3,5 кг

Если вы все время перемещаетесь, работаете не всегда в офисе, а чаще в транспорте (поезде, самолете), общественных местах (кафе) или даже на природе, выбирайте ноутбук, который будет долго работать от батареи. В настоящее время существуют модели, которые способны работать до 8 часов.

Также вы можете купить ультрабук. Он еще легче и тоньше, при этом по мощности не уступает обычному ноутбуку.

## **Что значит мощный ноутбук?**

Давайте опишем мощный ноутбук и оттолкнемся от его параметров.

— *процессор* (обеспечивает достойную скорость работы с разными сложными программами и приложениями, играми), например, Core i3, а лучше i5;

— *современная видеокарта* (необходима, прежде всего, для игр). В описании ноутбука она должна быть обозначена. Лидерами в производстве видеокарт являются фирмы NVidia и AMD. В описании может стоять видеокарта — NVIDIA GeForce GTX 580M SLI, либо AMD Radeon HD 6990M. Цифры означают номер модели, а М после них то, что видеокарта предназначена для ноутбука. Буквы в начале — это название фирмы и модель видеокарты. Если же в описании ноутбука написано: «видеокарта встроенная», это означает, что она не очень мошная. В таком случае многие игры и сложные графические программы будут работать медленно, а некоторые вообще не будут.

- высокое разрешение экрана (необходимо для качественной видеокартинки), например, 1366 × 768 рх;

- достаточный запас оперативной памяти (обеспечивает быстродействие, дает возможность смотреть видео, играть, работать со сложными программами) - не меньше  $4 \Gamma$ 

- большой объем жесткого диска (помимо всего прочего, необходим для хранения большого объема информации) - чем больше, тем лучше, на современных ноутбуках не меньше 300 Гб;

 $-$  **операционная система** Windows 7 (этого требуют многие современные игры и программы).

## Какие дополнительные функции ноутбука будут помогать в работе

## **Rluetonth**

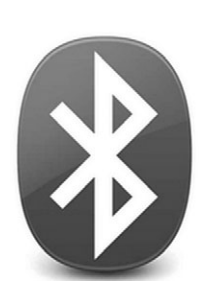

Возможность подключиться к Wi-Fi есть у любого современного ноутбука, а вот Bluetooth - не обязательно. Это устройство помогает без проводов связывать ваш ноутбук, например, с телефоном (если в телефоне такая функция предусмотрена, проверьте). Очень удобно скидывать музыку, фотографии, книжки и другую полезную информацию, просто положив телефон рядом с ноутбуком. И проводов не нужно. Так же можно соединить два ноутбука и перекачать информацию с одного на другой.

Полезная вешь - Bluetooth-наушники. Они работают без проводов. Можно отойти, повернуться, ничего не мешает.

16

**3**Hayok Bluetooth

## **Порты для подключения других устройств**

Порт, по-простому говоря, — розетка, через которую мы подключаем какое-то дополнительное устройство. Сейчас самый распространенный — **порт USB**. Через него можно подключить и мышку, и электронную книгу, и фотоаппарат, и телефон.

Мышку подключить все-таки желательно — так удобнее значит, один порт уже занят. Если на ноутбуке есть еще дватри, это хорошо. Если нет, можно купить специальный разветвитель. Так что тоже не проблема.

Также желателен слот (та же розетка, только в виде щелки) для карт памяти. Большинство техники сейчас работает именно с картами памяти — телефон, электронная книга, планшет, фотоаппарат. Как правило, будет установлен слот для обычной SD-карты.

## **НУЖНО ЛИ ПОКУПАТЬ ЧТО-ТО ДОПОЛНИТЕЛЬНО**

При выборе любого ноутбука вам предложат купить кучу дополнительных аксессуаров. Какие их них в самом деле нужны?

## **Мышка**

Любой ноутбук оснащен устройством, заменяющим собой мышку (тачпад). В принципе, тачпад выполняет все функции мышки, но не очень удобен в обращении. Вернее, к нему нужно приноровиться. Обычная компьютерная мышь, как показывает практика, гораздо удобнее и функциональнее.

При выборе обратите внимание, что мышки (помимо дизайна и цены) отличаются способом подключения к ноутбуку:

— современные мышки подключаются через USB-порт;

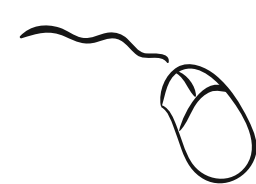

— беспроводная мышь, хоть и без проводов, но тоже подключается только через USB-порт.

## **Сумка**

*Сумка для ноутбука*

Если вы будете носить ноутбук с собой, без нее не обойтись. Помните, что ноутбук — вещь хрупкая. Но купите ли вы дорогую сумку известной фирмы или недорогой вариант менее престижного бренда, или приспособите надежный портфель, ноутбук вряд ли оценит ваши старания, потому что он нуждается всего лишь в большом отделении и двухтрех карманах для сопутствующих аксессуаров.

### **Микрофон и вебкамера**

Эти устройства в основном предназначены для общения через Интернет. В некоторых моделях ноутбуков эти устройства встроены производителем. Предположим, что в вашем ноутбуке их нет. А между тем, воспользоваться программой Skype (о ней речь ниже) и бесплатно поговорить по телефону очень заманчиво. Поэтому это полезный аксессуар.

#### *Микрофон*

Микрофон бывает нескольких разновидностей:

q Встроенный в наушники;

q Настольный (на подставке);

q Миниатюрный, типа «клипса», прикрепляющийся к одежде.

Основные характеристики этих микрофонов практически идентичны. Цены на них также не сильно отличаются между собой. Выбирайте любой, лишь бы вам было удобно.

## *Вебкамера*

Это устройство подключается только через USB-порт, вебкамеры отличаются друг от друга в основном дизайном и числом мегапикселей (то есть количеством точек изображения на единицу площади). Также вебкамера обладает функциями фотоаппарата и видеокамеры. Чем больше функ ций — тем дороже.

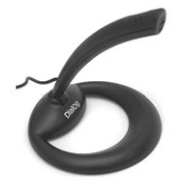

*Микрофон*

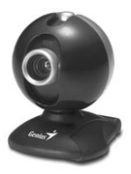

*Вебкамера*

## **Не очень нужные, но приятные мелочи**

## **Цифровая клавиатура**

Ноутбук имеет небольшие размеры, и в его клавиатуре практически всегда отсутствует боковая часть с цифрами (она есть на стандартной клавиатуре). Если вам приходится вводить много цифр (например, при составлении отчетов), то дополнительная клавиатура облегчит вам работу.

Подключение такой клавиатуры осуществляется через USB-порт, и различные модели таких цифровых клавиатур практически не отличаются друг от друга.

*Цифровая клавиатура*

## **Подставка под ноутбук**

При использовании ноутбука дома или в офисе вашу работу значительно облегчит специальная подставка. Подставки гарантируют устойчивость ноутбука к тряске и вибрации. При использовании подставки создается наклон под оптимальным углом, чтобы не уставали руки. Если вы держите ноутбук на коленях или ставите на диван, подставка на дает ноутбуку сильно нагреваться, а это важно. Подставки бывают стационарные и переносные (более компактные), легко умещающиеся на коленях.

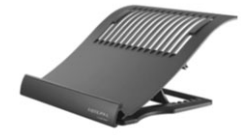

*Подставка под ноутбук*

#### **Лампа**

Чтобы работать в ночное время суток, не мешая окружающим, можно приобрести специальную лампу. Бывают лампы со специальным креплением к ноутбуку, которые подключаются через USB-порт.

## **Замок для ноутбука (дополнительный)**

Это защитный тросик с замком для предотвращения кражи компьютера. Кабелем замка нужно обмотать неподвижный предмет, например, стол или ручку запертого ящика, затем вставить кабель в специальную выемку на ноутбуке и закрыть замок (ключом или при помощи кода).

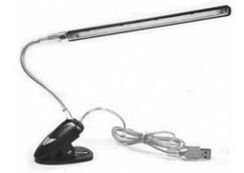

*Лампа*

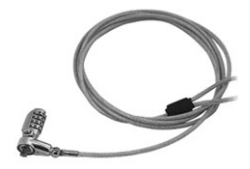

*Замок для ноутбука*

# **П ЕРВЫЕ ДЕЙСТВИЯ ПОСЛЕ ПОКУПКИ НОУТБУКА**

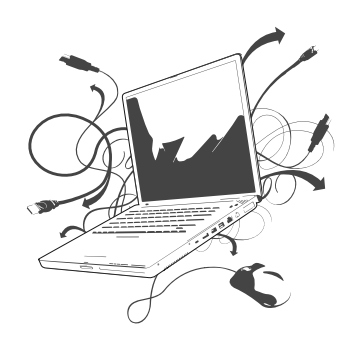

- **•** Заботимся об аккумуляторе
- **•** Учимся включать и выключать ноутбук
- **•** Подключаем мышку

## **ЗАРЯДКА АККУМУЛЯТОРА (БАТАРЕИ)**

Аккумулятор — очень важная и довольно дорогая часть ноутбука. От его хорошей работы зависит, насколько долго вы сможете пользоваться ноутбуком в автономном режиме, то есть без подключения к электричеству. Долгий автономный режим — это удобство в поездке, на работе, на даче.

Поэтому начните с ухода за батареей, чтобы она прослужила вам как можно дольше.

## **Первая зарядка аккумулятора**

**Включаем новый ноутбук**

Если вы купили новый ноутбук с новой батареей, то ее, как говорят специалисты, нужно «раскачать».

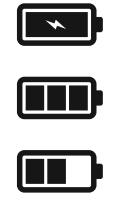

Делается это следующим образом.

 $\Box$  длительно заряжаем батарею — до суток;

q разряжаем батарею до конца, то есть включаем устройство (см. ниже) и оставляем его, пока батарея не разрядится (до 5–10 %, но не сильнее!), и выключаем ноутбук;

q повторяем процедуру до пяти раз, чтобы установилась полная емкость аккумулятора, позволяющая использовать его ресурс полностью. Затем заряжаем аккумулятор по мере надобности.

Прежде чем в первый раз включить ноутбук, хотя бы немного подзарядите аккумулятор, потом произведите включение. Так вы защитите адаптер питания.

## **О чем нужно помнить в дальнейшем**

- 1 Нельзя допускать полной (меньше 5 %) разрядки аккумуляторной батареи.
- 2 Батарея разряжается, даже если ноутбук выключен.
- 3 Батарея разряжается, даже если она хранится отдельно от ноутбука.
- 4 Если батарею оставить в разряженном состоянии на 2 недели и более, как правило, происходит необратимый процесс: батарея будет держать заряд все меньше и меньше времени и в результате выйдет из строя.
- 5 Если вы не планируете долго пользоваться ноутбуком, то зарядите батарею не меньше, чем на половину. Никогда не храните разряженную батарею.
- 6 Заряжать батарею нужно только в ноутбуках или специально предусмотренных для этого стандартных зарядных устройствах. Ни в коем случае не пытайтесь самостоятельно разбирать ее и заряжать отдельные элементы.
- 7 Если батарея не заряжается в течение 24 часов, она неисправна. В этом случае батарею нужно обязательно извлечь из ноутбука, чтобы не причинить ему вреда.

## **КАК ВКЛЮЧАТЬ И ВЫКЛЮЧАТЬ НОУТБУК**

Грамотное включение и отключение компьютера очень важно для его долгой и продуктивной жизни. Научимся это делать правильно.

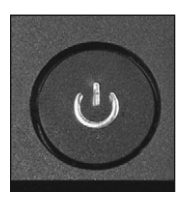

*Кнопка включения ноутбука выглядит так*

## **Включаем**

- 1 Откройте ноутбук. На рабочей панели, прямо над клавиатурой, посередине, либо сбоку, находится кнопка включения.
- 2 Нажмите на кнопку. Первое, что можно при этом услышать — это тихий шум или гудение вращающегося вентилятора (кулера), а на панели ноутбука загорится лампочка-индикатор.

Пока компьютер «думает» (загружается), она красного цвета, в основном (рабочем) режиме — зеленого или голубого. Не мешаем ноутбуку в это время. Не дергаем мышку, не стучим по клавишам. Вреда не будет, но и толку тоже.

Компьютер включился.

## **Выключаем**

Существует три способа выключить ноутбук:

- 1 Нажать ту же кнопку питания на корпусе. Но нажатие должно быть кратковременным. Не держите кнопку нажатой долго, иначе возможна (не обязательно) поломка и потеря всех данных.
- 2 Самое правильное (если вы не уверены в способности быстро нажать на кнопку или ваш ноутбук не реагирует на такое нажатие) воспользоваться кнопкой «Завершение работы». О ней мы поговорим чуть позже.
- 3 Просто закрыть его крышку. Но в этом случае ноутбук не выключится окончательно, а лишь перейдет в режим ожидания. Если вы планируете вернуться через час-два,

такой способ хорош, вам не придется заново открывать и загружать программы. Ноутбук проснется, и все, с чем вы работали, останется на своих местах. Но если вы уходите надолго, такой способ не подходит. Потому что батарея в спящем режиме будет разряжаться, и ноутбук у вас просто не включится. Его придется подзаряжать.

А теперь о том, как воспользоваться кнопкой Пуск.

Внизу слева находится значок операционной системы Windows, рядом с которым может стоять слово Пуск (а может и нет, в зависимости от настроек). В современной версии эту кнопку называют Значок Office. Это центр управления вашим компьютером. Вы будете иногда нажимать на эту кнопку перед началом работы и всегда — при ее завершении.

รา -Наведите курсор - это бегающая стрелочка на экране, увидеть ее можно, подвигав мышку или поводив пальцем по тачпаду - нажмите левую кнопку на мышке или тачпаде. Появится окно, внизу которого справа вы увидите надпись Завершение работы.

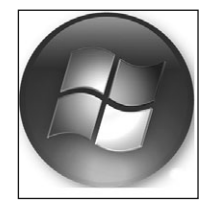

Значок Office  $B<sub>0</sub>$ изадит так

2 Наведите курсор на эту надпись и нажмите снова левую клавишу, вы откроете еще одно окно.

В окне есть пять кнопок

□ Сменить пользователя - если ноутбуком пользуются два или более человек, то у другого пользователя будет свой пароль, и эта кнопка выведет вас в место, где его надо ввести.

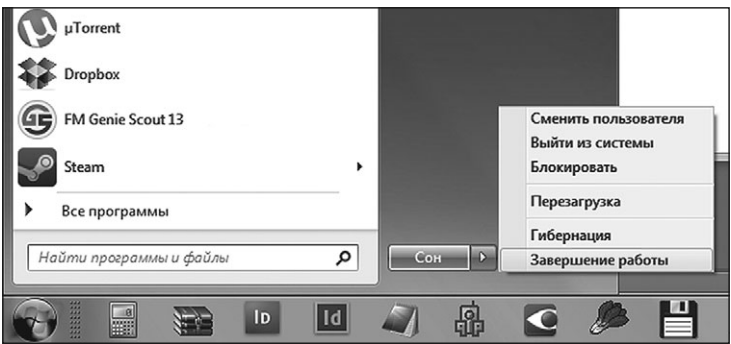

Окно Завершение работы

q *Выйти из системы* — именно нажатием этой кнопки нужно пользоваться для отключения ноутбука.

q *Блокировать* — блокировка компьютерных функций.

q *Перезагрузка* — это безопасный для ноутбука способ загрузиться заново, если что-то вдруг не работает как нужно.

q *Сон* — при нажатии этой кнопки ваш ноутбук входит в так называемый режим «сна», когда он выглядит выключенным, но активизируется при любом прикосновении к мышке или клавиатуре.

Итак, чтобы выключить компьютер, вам нужно выбрать строку *Выйти из системы.*

3 Наведите курсор на нужную строку и снова нажмите левую клавишу мыши. Компьютер выключится.

## **ДЛЯ УДОБСТВА РАБОТЫ ПОДКЛЮЧИТЬ МЫШКУ**

Вы готовы к работе на ноутбуке, но прежде чем мы начнем рассказ об основных программах и работах с ними, можно выполнить еще одно действие — подключить дополнительную мышку. Это не обязательно, так как у вас есть тачпад. Но, как мы уже говорили, работать с мышкой гораздо быстрее и удобнее.

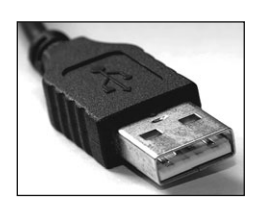

*USB-разъем на шнуре, которым мышка присоединяется к компьютеру*

#### **Подсоединяем мышку**

Воткните шнур мышки в нужный порт.

Все современные устройства имеют USB-разъемы, а в любом современном ноутбуке есть USB-порт.

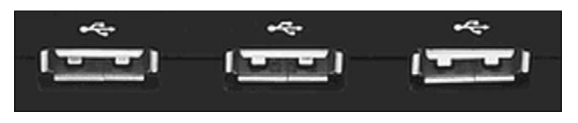

*USB-порты на компьютере*

Что делать, если устройств больше, чем USB-портов?

Первое затруднение, с которым вы сталкиваетесь при подключении дополнительных устройств к ноутбуку, — нехватка USB-портов. На ноутбуках сейчас обычно размещаются по 3–4 внешних порта USB, но устройств иногда больше.

Тут вам на помощь придет разветвитель портов: специальное устройство, позволяющее через один USB-порт подключить к системе до 4 устройств.

Обычные современные мышки не требуют никаких драйверов (то есть специальных программ, которые необходимы для работы устройства). Вы просто вставляете провод мышки в USB-порт, и компьютер тут же находит устройство. Мышка готова к использованию.

#### **Беспроводная мышка**

Если вы подключаете беспроводную или усовершенствованную мышку (с дополнительными кнопками), то при покупке к ней должен прилагаться диск с драйверами.

Немного забежим вперед и попробуем установить беспроводную мышку. Если что-то из написанного здесь окажется сложным и непонятным, читайте дальше, а затем вернитесь к этому разделу.

Чтобы мышка заработала, вам нужно найти:

- 1 Саму **мышку**.
- 2 **Приемник**, который принимает сигналы мышки и отправляет их на ноутбук. Выглядеть он может по-разному. Так, как на картинке внизу, или чуть больше по размерам. Главное, что у этого приемника есть USB-разъем. Для удобства внутри мышки есть специальное место, куда этот приемник убирается, чтобы не потерялся. Поэтому, если вы открыли упаковку, а его не видите, возьмите инструкцию и найдите, где спрятан приемник.
- 3 **Батарейки**. Провода у мышки нет, а сигнал ей нужно поймать, значит, нужно какое-то питание. По воздуху оно пока не передается, поэтому беспроводные мышки работают от батареек — одна пальчиковая батарейка АА (в старых моделях — две).

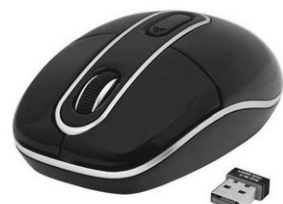

*Беспроводная мышка и приемник*

При покупке желательно узнать — нужны ли драйвера для вашей мышки. Если мышь простая, то ноутбук сам все подключит, а вот если сложная, то скорее всего в комплекте с ней идет диск со специальной программой, которая объясняет ноутбуку, что это за устройство - мышка — и как оно работает. Такая программа называется драйвер.

Теперь подключаем мышь.

- 1 Найдите в мыши отсек для аккумуляторов (батареек) и вставьте их. Для этого переверните мышь, найдите крышку и сдвиньте ее. Затем установите батарейки и поставьте крышку на место.
- 2 Приемник включите в USB-порт (или в другой, если к USB не подходит, модели бывают разные).
- 3 Включите саму мышку. Переверните. Внизу должна быть кнопочка. Если она не горит — мышь выключена. Горит — включена. Выключайте мышку после работы, чтобы экономить заряд батарейки.
- 4 Иногда на приемнике также может быть кнопка подключения. В этом случае нажмите кнопку подключения на мышке и на приемнике одновременно, предварительно расположив устройства как можно ближе, для соединения необходимо подождать 5 секунд.
- 5 Если ваша мышь не требует драйверов то можете начинать работать. Поводите мышкой вправо-влево — на экране будет двигаться курсор — небольшая стрелка.
- 6 По окончании работы не забудьте выключить мышку (и если нужно, приемник) и для безопасности вынуть приемник из ноутбука и убрать его в специальный отсек мышки (если такой есть).

Если мышка не простая и требует драйвера, то вам должны выдать диск с ним при покупке, либо на упаковке должно быть написано, по какому адресу в Интернете вы можете найти и скачать драйвер. О том, как зайти в Интернет и скачать что-то, поговорим позже, а пока о том, как установить драйвер.

1 Как только вы вставите диск в DVD, перед вами откроется окно установки.

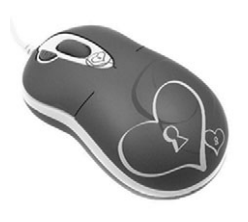

- 2 Если установочный диск на русском языке, следуйте инструкциям, как правило, все, что вам нужно делать — это все время нажимать на кнопку *Далее* (см. раздел Основные навыки работы мышкой).
- 3 Если диск на английском, не пугайтесь. Все время нажимайте кнопку *Next,* пока не увидите окно лицензионного соглашения. Поставьте внизу галочку, которая обозначит ваше согласие с условиями соглашения, и нажмите *Next.*
- 4 Чтобы программа заработала, необходимо согласиться с требованиями лицензии. Когда вы увидите окно, в котором будет *Лицензионное соглашение*, вам нужно навести курсор мышки на слово *Согласен.* Если этого слова нет, найти серый прямоугольничек прокрутки (показан стрелкой), нажать левую клавишу тачпада и, удерживая ее, протащить полоску вниз. Слово *Согласен* может быть внизу документа. Нужно навести на него или на белый кружок рядом с ним курсор и один раз нажать на левую клавишу. В белом кружке тогда появится точка. Такая точка обозначает, что вы что-то выбрали. В данном случае — согласие. А затем уже нажать *Далее* (см. рис. ниже)*.*

По этой же схеме к ноутбуку можно подключить и другие устройства дополнительную клавиатуру, сканер, принтер.

Для их работы вам обязательно потребуются драйверы.

5 После завершения установки извлеките диск из ноутбука.

- 6 Если вы скачали программу, то по завершении закачки она, как правило, откроется сама. Дальше действуйте, как описано выше.
	- 7 Ваша мышка готова к работе.

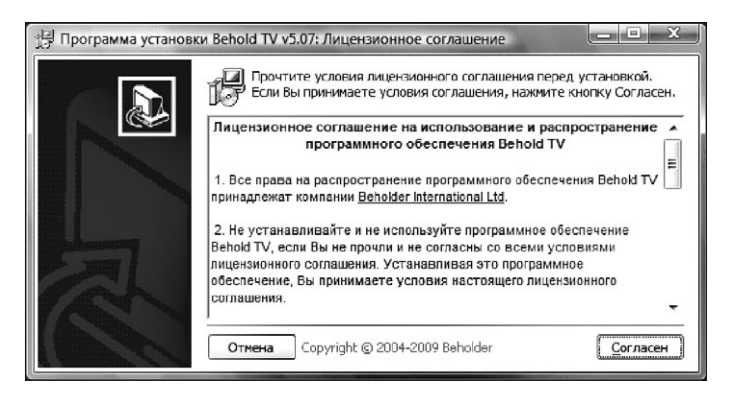

*Окно Лицензионное соглашение*

## СОВЕТ

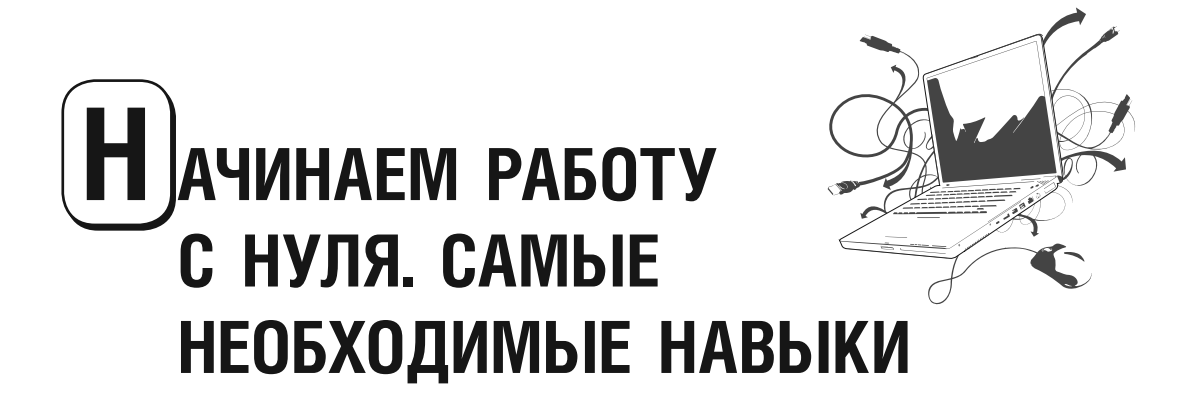

- **•** Учим необходимые для начала работы термины
- **•** Расстраиваем кнопки и узнаем, для чего они нужны
- **•** Учимся работать мышкой или на тачпаде

Теперь попробуем поработать на ноутбуке.

Мы не будем описывать алгоритмы работы во всех существующих программах. Только самые необходимые. Поверьте, все программы устроены почти одинаково. Умеешь работать в одной — легко разберешься с другими.

## **НЕОБХОДИМЫЕ ТЕРМИНЫ**

**Буфер обмена** — место, куда временно складывается то, что вы скопировали и хотите вставить. Это может быть и текст, и программа, и фото. Все содержимое буфера обмена исчезает после выключения ноутбука.

**Web-страница** — это документ или информация в сети Интернет. Приставка web- указывает на связь со Всемирной Паутиной Интернета (от англ. World Wide Web). Webстраница может содержать текст, видео- или аудиозапись. Попасть на web-страницу можно при помощи программы — браузера.

**Внешние (съемные) носители информации** — это устройства, на которые можно сохранить какую-то информацию: лазерные диски, флэшки, карты памяти.

**Иконка, или значок** — маленькая картинка, которая представляет программу, документ или папку для хранения файлов. Значки или иконки находятся на *Рабочем столе*.

**Индикатор работы** — датчик, отображающий стабильность работы той или иной системы компьютера.

**Кнопка** (на экране) — квадратик или прямоугольник с каким-либо рисунком или надписью. Нажимая на кнопки, вы даете команду ноутбуку.

**Контекстное меню** — меню, открывающееся при нажатии правой кнопки мыши. Если навести мышку на какой-либо объект и нажать правой кнопкой мыши, появится список действий, которые вы сможете сделать с этим объектом — открыть, удалить, переименовать и т. д.

**Меню** — список команд, которые мы можем дать компьютеру.

**Окно** — это экран на экране вашего монитора. Как будто в кинотеатре начали показывать не один фильм (окно), а сразу много фильмов. Эти фильмы могут быть размещены на большом экране кинотеатра в ряд, в столбик, мозаикой. Или один фильм (окно) может заслонить все остальные. Именно так и происходит на мониторе вашего компьютера. Монитор — экран кинотеатра, фильмы-окна — программы. Каждая программа показывается в своем окне. Вы можете уменьшить окна и разместить их на мониторе все вместе, можете свернуть, а можете одним окном заслонить все остальные, как обычно и происходит.

**Папка** — способ объединять несколько файлов.

**Программы (приложения)** — это как раз то самое, с помощью чего мы можем работать на компьютере. Программы позволяют нам писать письма, путешествовать в мире Интернет, играть в игры, работать и т. д.

 $\blacktriangleright$  S

*Значки, или иконки разных компьютерных программ*

Рабочий стол — поверхность экрана во время работы.

**Курсор** — небольшая стрелка, которая передвигается по экрану вслед за движением мышки по коврику. В некоторых случаях стрелка может приобретать вид разных фигурок, которые все равно называют курсором или указателем мыши.

**Файл** — одна программа, один документ, один рисунок и т. д.

**Щелчок мыши.** Слова «Щелкните мышью…» означают, что нужно нажать на кнопку мышки (левую или правую). Если вы читаете инструкцию и видите слова «двойной щелчок левой кнопкой по иконке», действуйте следующим образом: наведите курсор на значок программы и дважды (желательно как можно быстрее) нажмите левую кнопку мышки. Соответственно, правый щелчок — одинарное нажатие на правую кнопку мышки. Если нужно выбрать объект, выделить его, подтвердить выбор, открыть приложение или программу, нажимают левую кнопку мышки. При нажатии на правую кнопку появляется контекстное меню.

**Ярлык** — ссылка на программу, которая облегчает доступ к ней. Как правило, ярлык представляет собой картинку с символом программы и стрелочкой, направленной вверх. При удалении ярлыка исчезает только эта картинка, а программа или документ, на который указывает ярлык, сохраняются.

## **САМЫЕ ВАЖНЫЕ КНОПКИ НА ВАШЕМ НОУТБУКЕ**

Моделей ноутбука множество. Кнопок на каждом ноутбуке тоже хватает. Описать все кнопки всех существующих моделей, понятно, невозможно. Поэтому мы остановимся только на том, что в самом деле важно, поможет нам в работе (см. рис.).